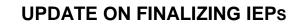

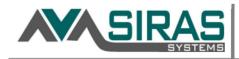

## **Question**:

Is it possible to add (link) signature pages even after a meeting has been finalized?

Forms can be uploaded to a meeting <u>before</u> and <u>after</u> the meeting has been *Finalized*. This is done by going to *the Student Info* menu> *Student Profile*> and *Documents File*. Upload the form and then under the *Associated Meeting* column, select the meeting that the uploaded doc is associated with.

| P                | ersonal                | Contacts  | Disability/Medical | Notes       | Documents File |                    |  |         |  |
|------------------|------------------------|-----------|--------------------|-------------|----------------|--------------------|--|---------|--|
| Documents File 💡 |                        |           |                    |             |                |                    |  |         |  |
|                  | Uploaded Items Refresh |           |                    |             |                |                    |  |         |  |
|                  |                        | Filename  | D                  | Description |                | Associated Meeting |  | Created |  |
|                  | Up                     | load File |                    |             |                |                    |  |         |  |

This can be done at any time and for any form including Signature pages. However, the <u>replace</u> and the <u>add</u> <u>to IEP as a numbered form option</u> are only available when the meeting is **open**.

<u>Question</u>: Should I finalize a meeting that was held over the phone?

Yes. If the meeting is remote and it will take more than a week to get the signature page, the case manager (or provider) should *Finalize* the meeting. The signature page may be uploaded at a later date under the *Student Info* menu> *Student Profile*> and *Documents File* and linked to the *Assosiated Meeting*.

<u>Question</u>: Can I reactivate a meeting so I can upload or replace a signature page?

Only <u>Admin 1</u> users can **Reactivate** a meeting. If it is urgent for some reason to do a "Replace page" of the Signature page, someone with Admin 1 access or above can **Reactivate** the meeting up to 90 days after the meeting. If it is over 90 days, notify your SIRAS support/MIS team in the office for support.

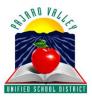